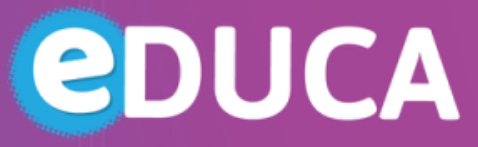

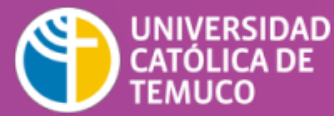

**DIRECCIÓN DE TECNOLOGÍA EDUCATIVA** DIRECCIÓN GENERAL DE DOCENCIA VICERRECTORÍA ACADÉMICA

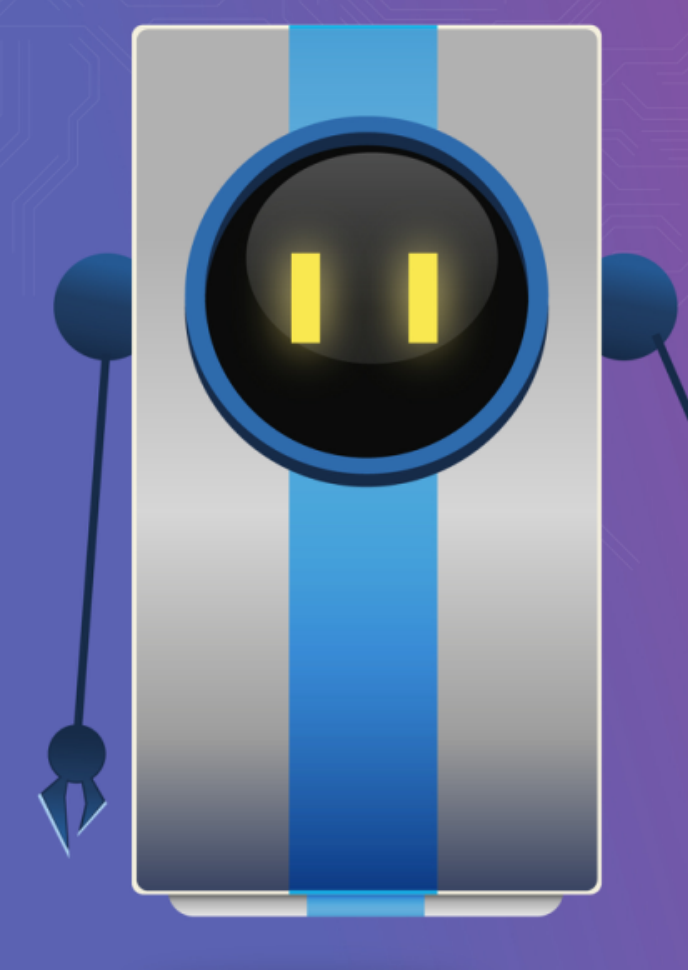

## **¡BIENVENIDO DOCENTE!**

*El siguiente material te ayudará para la elaboración de tu curso e-learning.* 

**Tema: Curso** 

## **CURSO**

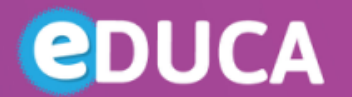

UNIVERSIDAD CATÓLICA DE **TEMUCO** 

**DIRECCIÓN DE TECNOLOGÍA EDUCATIVA** DIRECCIÓN GENERAL DE DOCENCIA VICERRECTORÍA ACADÉMICA

Los **cursos** son los espacios de Moodle en donde los docentes añaden materiales para el aprendizaje de sus estudiantes. Los cursos son creados por administradores, creadores de curso o mánagers.

Los usuario con rol de edición, como los docentes pueden añadir contenido y re-organizar los cursos de acuerdo a sus propias necesidades. Además, pueden cambiar el resumen y archivo resumen del curso.

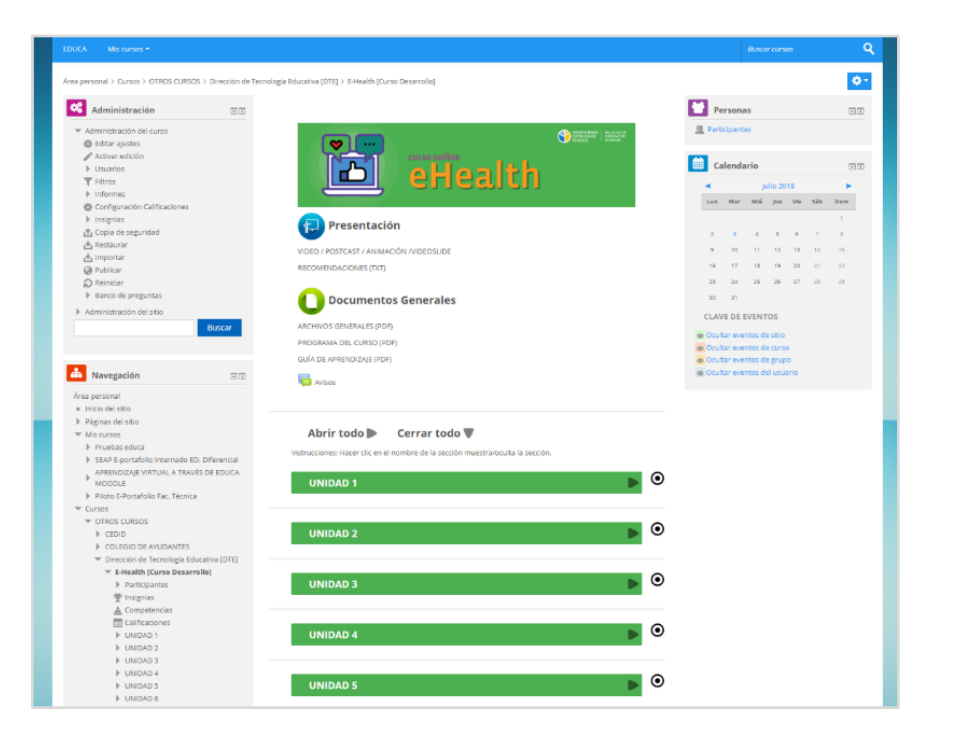

Ejemplo de un curso en Moodle *Fuente*: https://docs.moodle.org/all/es/Cursos

Dirección de Tecnología Educativa (DTE) Dirección General de Docencia-Vicerrectoría Académica Universidad Católica de Temuco www.uctemuco.cl

## **CURSO**

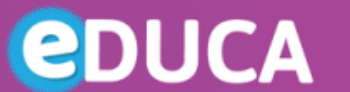

UNIVERSIDAD<br>CATÓLICA DE<br>TEMUCO

**DIRECCIÓN DE TECNOLOGÍA EDUCATIVA** DIRECCIÓN GENERAL DE DOCENCIA VICERRECTORÍA ACADÉMICA

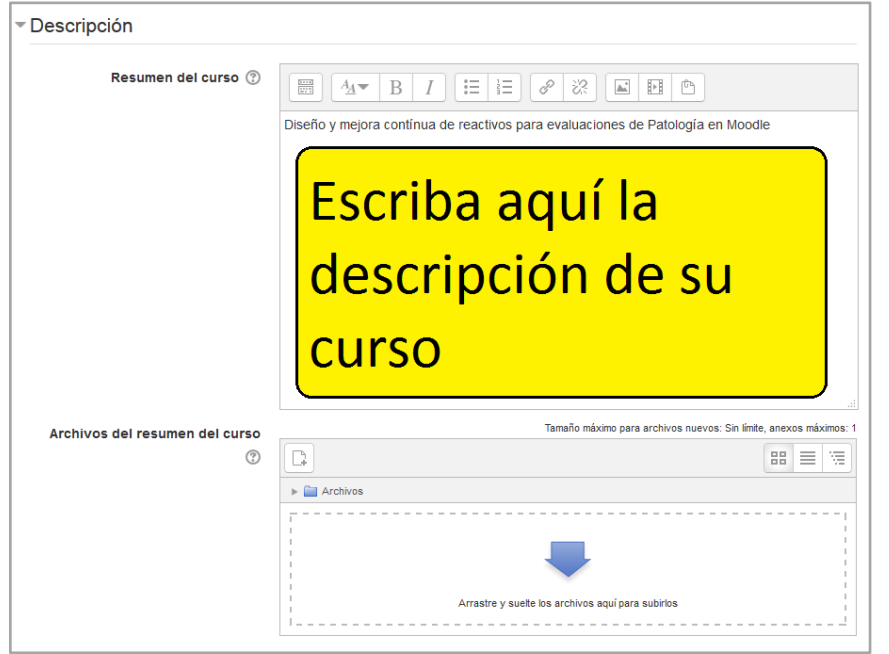

Configuraciones para descripción expandidas por defecto

*Fuente*:https://docs.moodle.org/all/es/Configuraciones\_del\_curso

- **EXEL Resumen del curso:** El resumen aparece en la página de listados de cursos.
- **EXP: Archivo de resumen del curso:** Puede ser una imagen, la cual será accesible para todos desde afuera del curso. Para agregar un resumen y una imagen del curso, se debe seleccionar:

*Administración* -> *Administración del curso -> Editar ajustes*

Dirección de Tecnología Educativa (DTE) Dirección General de Docencia-Vicerrectoría Académica Universidad Católica de Temuco www.uctemuco.cl

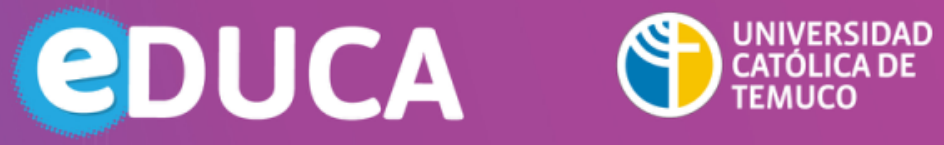

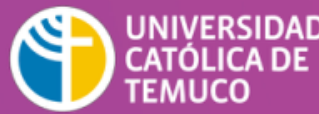

**DIRECCIÓN DE TECNOLOGÍA EDUCATIVA** DIRECCIÓN GENERAL DE DOCENCIA VICERRECTORÍA ACADÉMICA

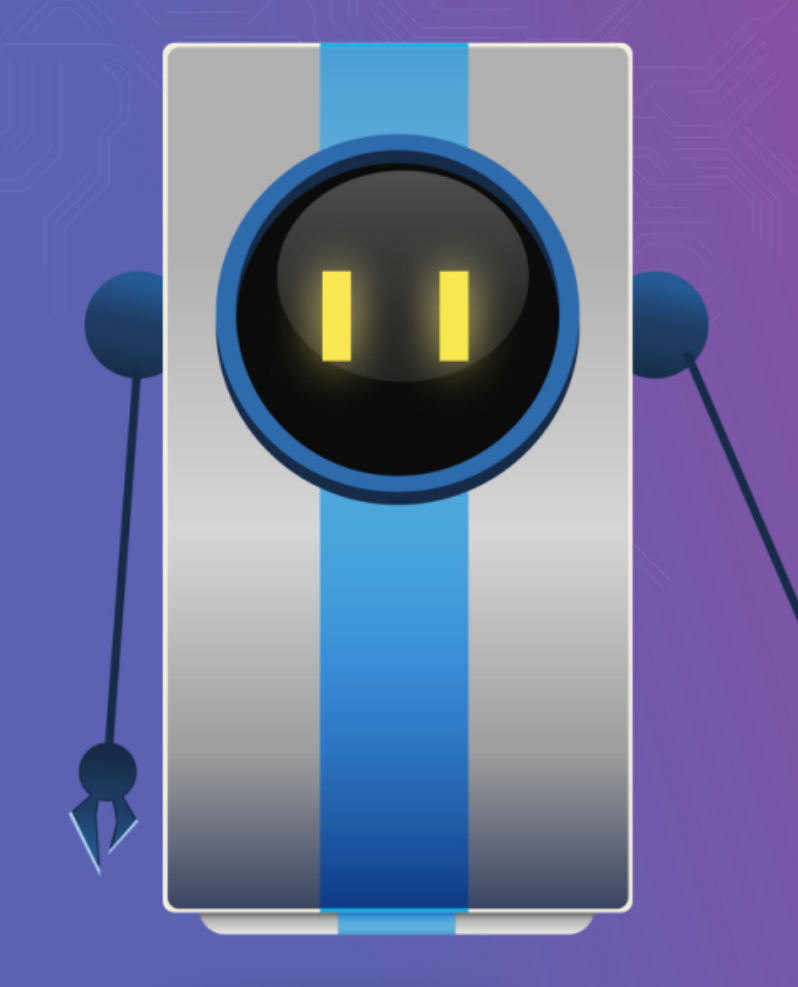